## **BAB III**

# **METODOLOGI PENELITIAN**

#### **3.1 Subjek dan Objek Penelitian**

#### **3.1.1 Subjek Penelitian**

Subjek pada penelitian ini yaitu pemilik toko "Scent Of Words" dengan tujuan untuk mengumpulkan informasi produk.

#### **3.1.2 Objek Penelitian**

Objek pada penelitian ini yaitu membangun *e-commerce* berbasis *website* pada toko "Scent Of Words".

## **3.2 Alat dan Bahan Penelitian**

## **3.2.1 Perangkat Keras**

Perangkat keras yang digunakan perancangan *e-commerce* berbasis *website* pada toko "Scent Of Words" yaitu :

- 1. Laptop Asus VivoBook A442U, dengan spesifikasi :
	- a. Processor Intel Core i5-8250U
	- b. Random Access Memory 4 Gigabyte
	- c. Storage 1 Terrabyte
	- d. Display 14" HD (1366×768)
- 2. Mouse

#### **3.2.2 Perangkat Lunak**

Perangkat lunak yang digunakan perancangan *e-commerce* berbasis *website* pada toko "Scent Of Words" yaitu :

- 1. Windows 10
- 2. Kode editor Visual studio code
- 3. MySQL
- 4. Browser (google chrome)

## **3.2.3 Dataset**

Dataset yang digunakan untuk penelitian ini merupakan kumpulan informasi seputar produk toko "Scent Of Words".

#### **3.3 Diagram Alir Penelitian**

Diagram alir yaitu algoritma yang menampilkan langkah-langkah suatu proses. Gambar 3.1 menunjukkan diagram alir penelitian.

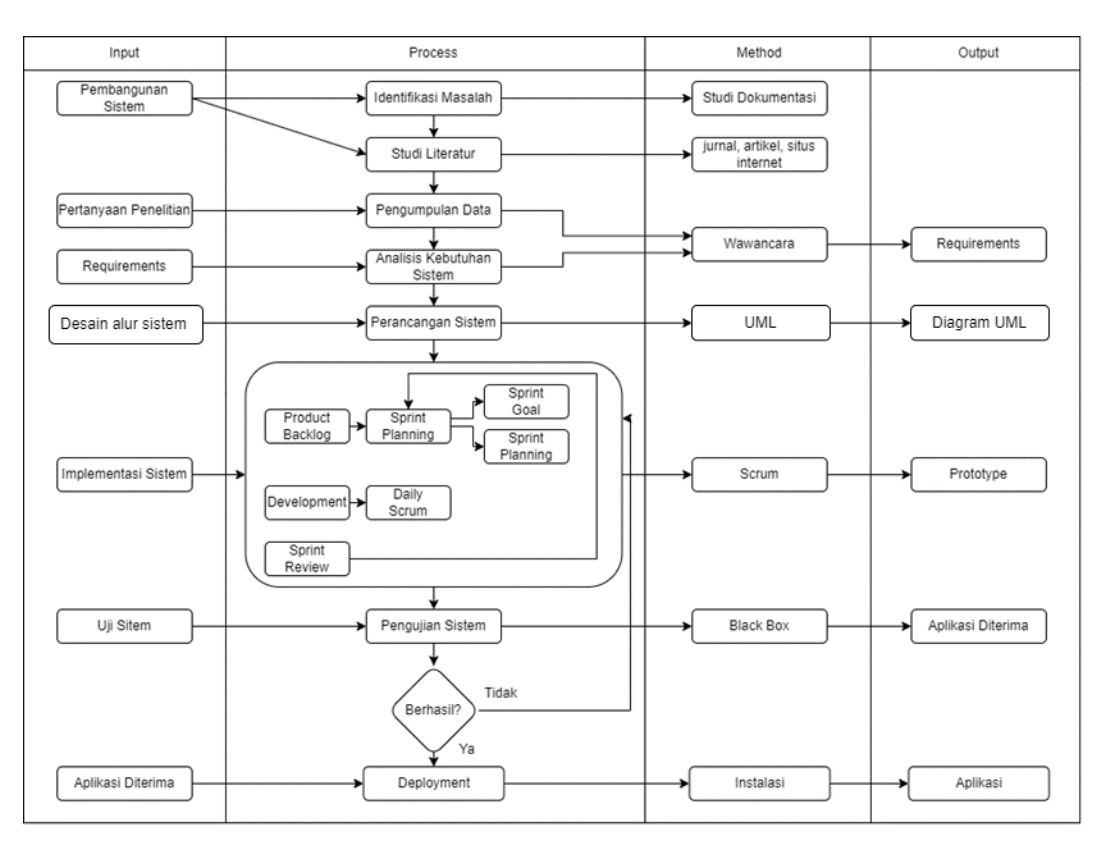

Gambar 3.1 Diagram Alir Penelitian

Berikut ini penjelasan dari masing-masing langkah-langkah pada diagram alir penelitian diatas :

#### **3.3.1 Identifikasi Masalah**

Tahap awal penelitian ini yaitu identifikasi masalah dengan tujuan untuk menentukan masalah yang akan dimuat dalam penelitian. Berdasarkan latar belakang yang telah dibahas maka dibutuhkan rancang bangun *e-commerce* berbasis *website* menggunakan metode *scrum.*

## **3.3.2 Studi Literatur**

Studi literatur yang dilakukan untuk mencari teori , konsep, dan metode sebagai sumber acuan dalam penulisan dan perancangan sistem. Teori yang menjadi dasar penelitian yaitu mengenai metode *scrum* dan rancang bangun *e-* *commerce*. Teori tersebut diperoleh dari jurnal maupun situs internet serta sumber literatur lain yang berkaitan.

#### **3.3.3 Pengumpulan Data**

Tahap pengumpulan data merupakan kegiatan yang dibutuhkan untuk memenuhi kebutuhan sistem yang akan dibuat. Berdasarkan dari dasar teori, penulis memutuskan untuk menggunakan metode pengumpulan data dengan cara wawancara melalui *google meet* dan *chat whatsapp* dengan pemilik toko "Scent Of Words".

## **3.3.4 Analisa Kebutuhan Sistem**

Proses analisa kebutuhan sistem yaitu menganalisa apa yang dibutuhkan dalam pembuatan *e-commerce* berbasis *website* toko "Scent Of Words". Diharapkan dengan adanya *e-commerce* berbasis *website* ini dapat membantu toko "Scent Of Words" dalam meningkatkan penjualan, meningkatkan kepercayaan pelanggan, dan meningkatkan pemasaran produk. Berikut analisa kebutuhan sistem :

- 1. Sistem admin dapat mengelola pesanan seperti update status pesanan, menambahkan resi, dan hapus pesanan.
- 2. Sistem admin dapat menambah produk, mengedit produk, dan menghapus produk.
- 3. Sistem admin dapat menambah kategori, mengedit kategori, dan menghapus kategori.
- 4. Sistem admin dapat menambah metode pembayaran, mengedit metode pembayaran, dan menghapus metode pembayaran.
- 5. Sistem admin dapat menambah banner, mengedit banner, dan menghapus banner.
- 6. *E-commerce* dapat menampilkan detail produk.
- 7. Pada *website e-commerce* dapat dilakukan proses checkout dan menampilkan invoice pesanan.
- 8. Dapat melakukan konfirmasi pesanan.
- 9. Dapat melakukan cek status pesanan.

10. *Website e-commerce* dapat menampilkan informasi toko "Scent Of Words", *contact person,* media sosial toko "Scent Of Words", FAQ *(Frequently Asked Questions)*.

#### **3.3.5 Perancangan Sistem**

Tahap perancangan system yaitu tahap merancang UML berupa diagram *use case, sequence diagram, activity diagram,* dan *class diagram.* Berikut adalah *use case, sequence diagram, activity diagram,* dan *class diagram* :

#### **3.3.5.1** *Use case* **Diagram**

*Use case e-commerce* berbasis *website* Toko "Scent Of Words" ditunjukkan di gambar 3.2.

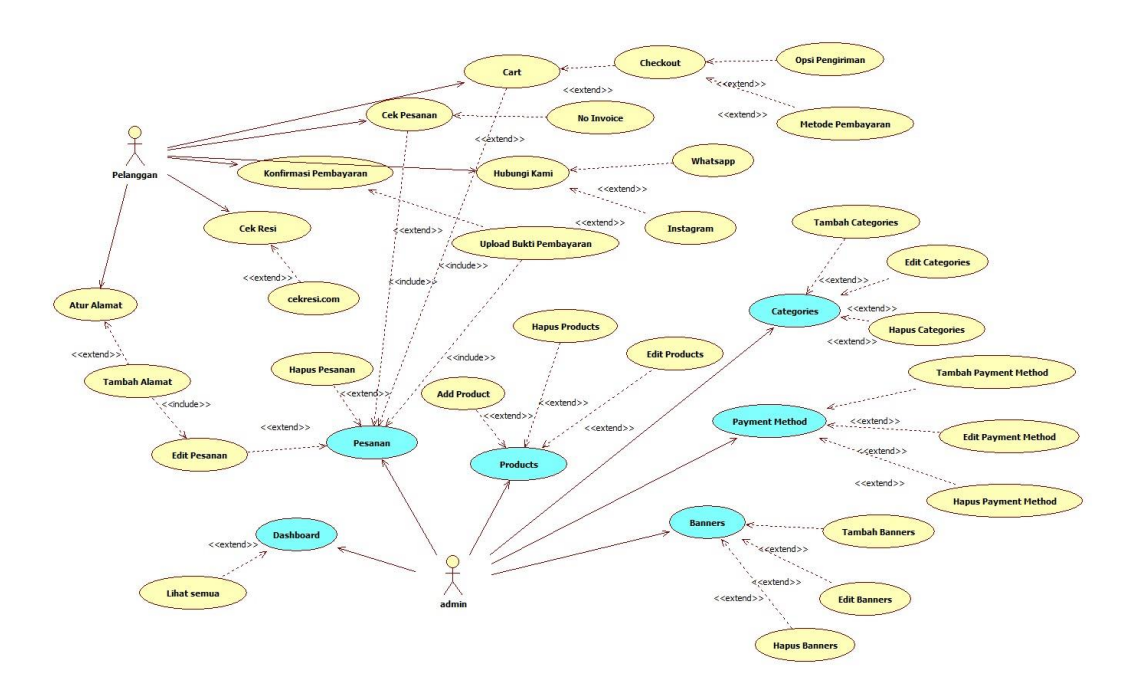

Gambar 3.2 *Use case e-commerce* berbasis *Website* Toko "Scent Of Words"

Pada gambar 3.2 admin harus login untuk melakukan pengelolaan pesanan, pengelolaan produk, pengelolaan kategori, pengelolaan metode pembayaran, dan pengelolaan banner. Pelanggan dapat melakukan pilih produk, memasukkan produk ke keranjang, melakukan checkout, melakukan pembayaran, mengonfirmasi pembayaran, dan melakukan cek pesanan.

## **3.3.5.2** *Sequence diagram*

Pada gambar 3.3 sampai 3.8 merupakan *sequence diagram* dashboard, pesanan, produk, kategori, metode pembayaran, dan banner.

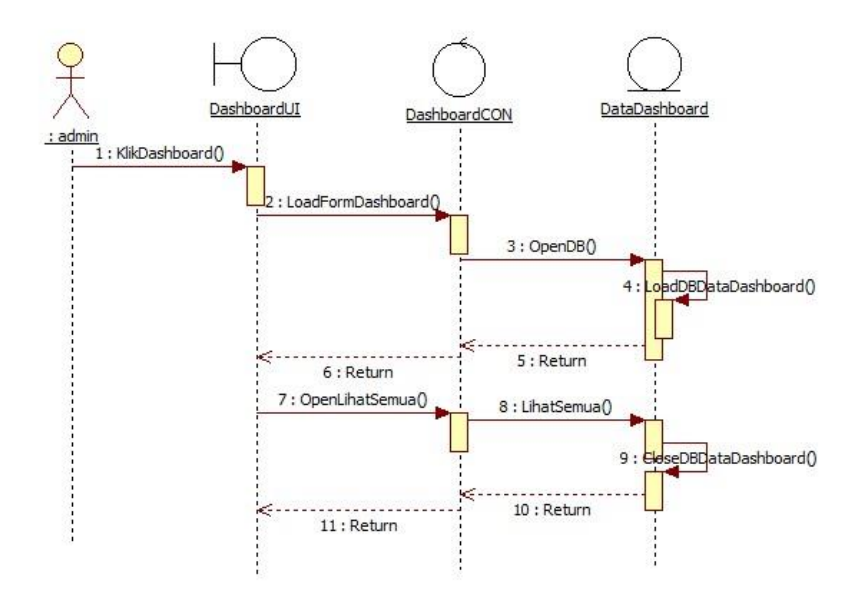

Gambar 3.3 *Sequence diagram* Dashboard

Pada gambar 3.3 *sequence diagram* dashboard. Admin membuka web lalu melakukan login dengan memasukkan username dan password jika benar maka admin akan menuju ke halaman dashboard admin, jika username atau password salah maka admin melakukan login ulang.

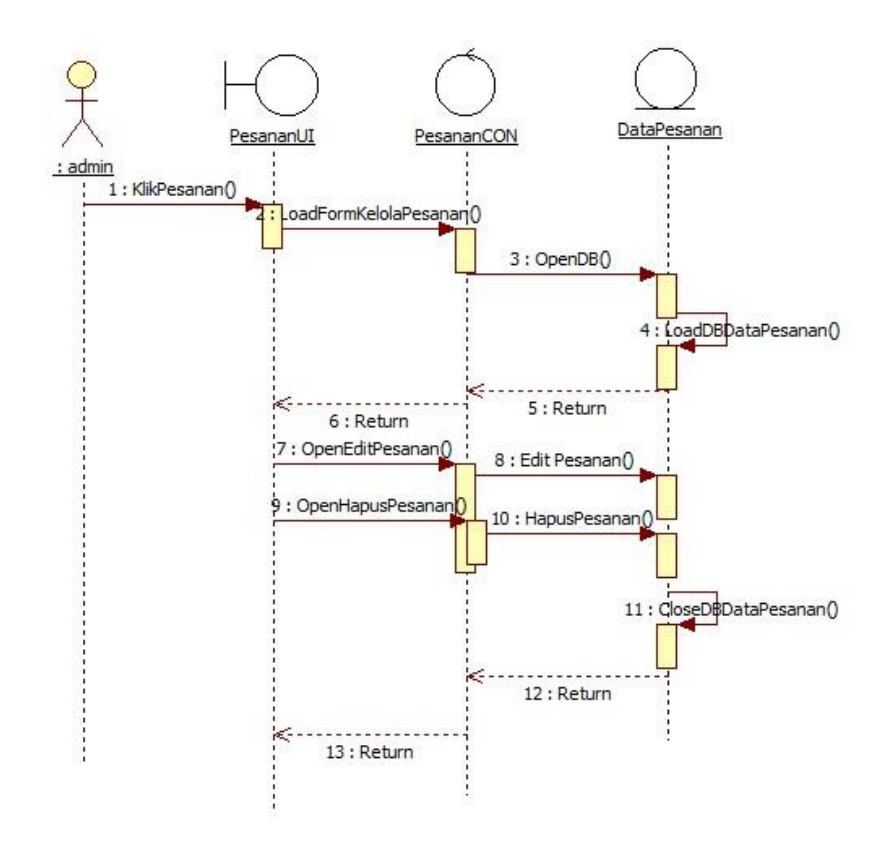

Gambar 3.4 *Sequence diagram* Pesanan

Gambar 3.4 merupakan *sequence diagram* menu pesanan. Pada menu ini admin dapat mengelola pesanan seperti edit dan hapus pesanan.

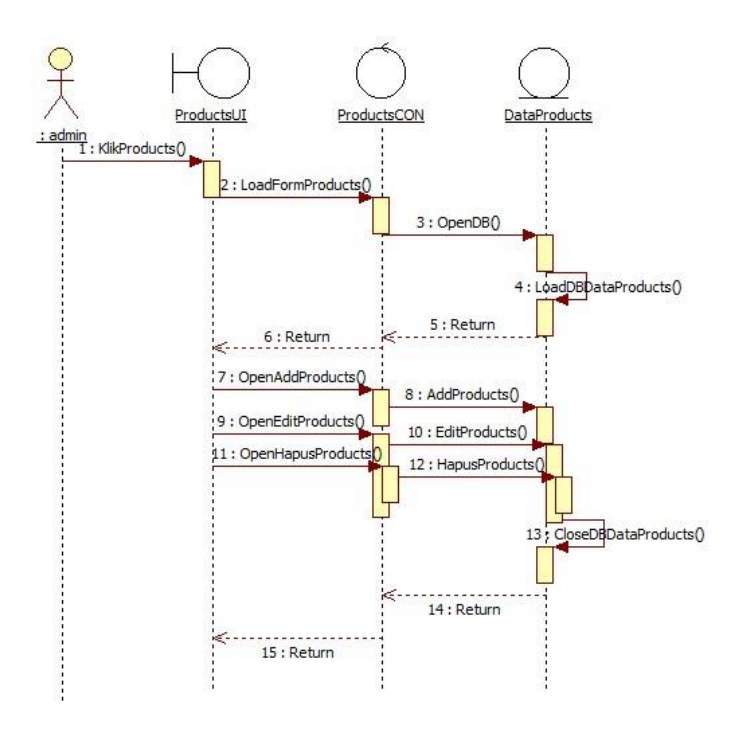

Gambar 3.5 *Sequence diagram* Products

Gambar 3.5 merupakan *sequence diagram* menu products. Pada menu ini admin dapat melakukan pengelolaan produk seperti menambah produk, mengedit produk, dan menghapus produk.

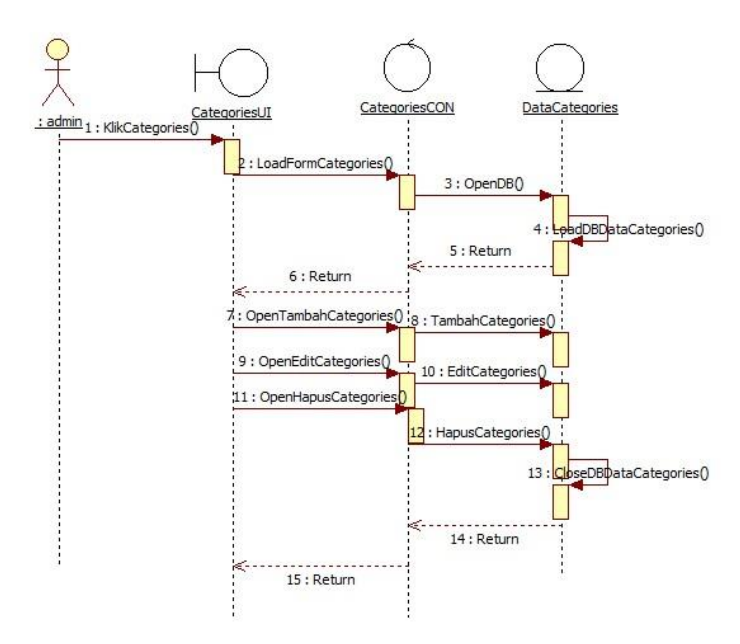

Gambar 3.6 *Sequence diagram* Categories

Gambar 3.6 merupakan *sequence diagram* menu categories. Pada menu ini admin dapat melakukan penambahan kategori, edit kategori, dan hapus kategori.

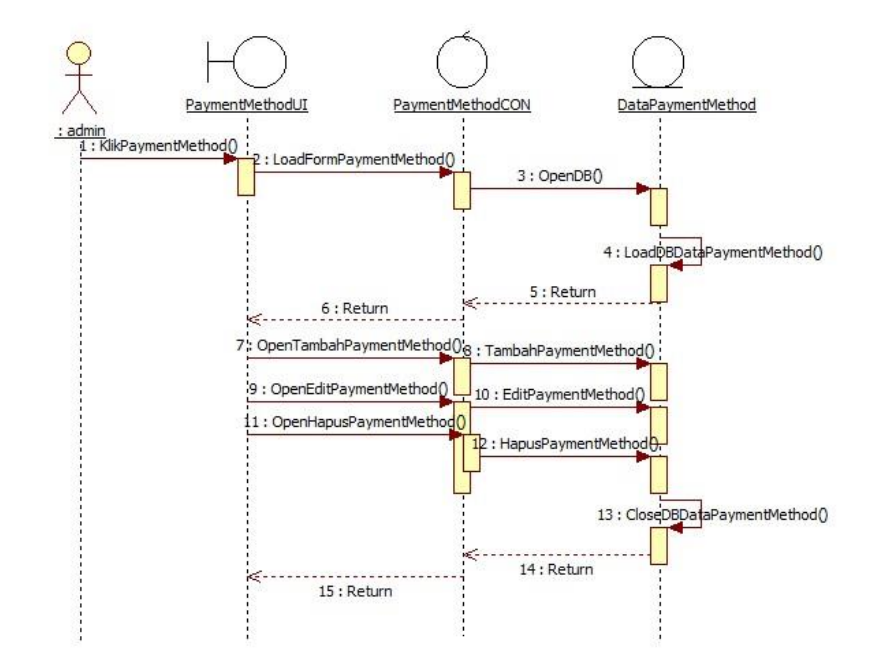

Gambar 3.7 *Sequence diagram* Payment Method

Gambar 3.7 merupakan *sequence diagram* menu payment method. Pada menu ini admin dapat mengelola metode pembayaran seperti tambah metode pembayaran, edit metode pembayaran, dan hapus metode pembayaran.

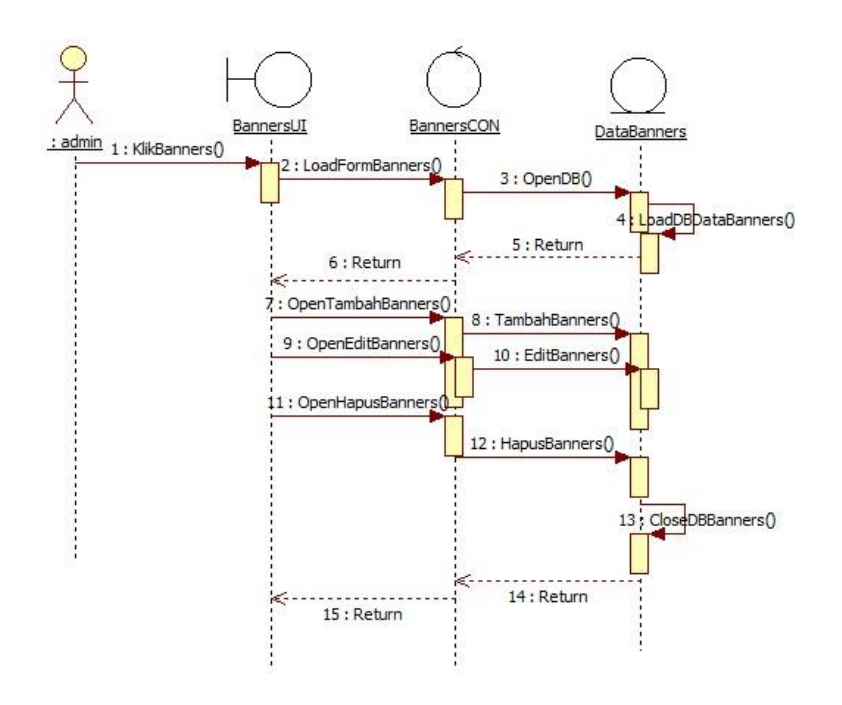

Gambar 3.8 *Sequence diagram* Banners

Gambar 3.8 merupakan *sequence diagram* menu banners. Pada menu ini admin dapat mengelola banner seperti menambahkan banner, mengubah banner, dan hapus banner.

#### **3.3.5.3** *Activity diagram*

*Activity diagram* dashboard, pesanan, produk, kategori, metode pembayaran, dan banner ditunjukkan pada gambar 3.9 sampai 3.14.

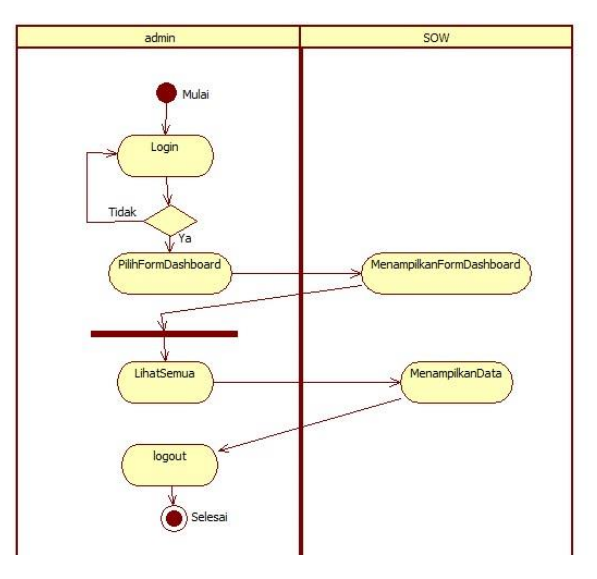

Gambar 3.9 *Activity diagram* Dashboard

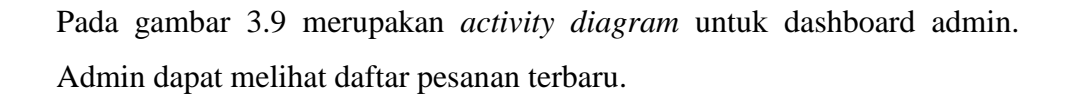

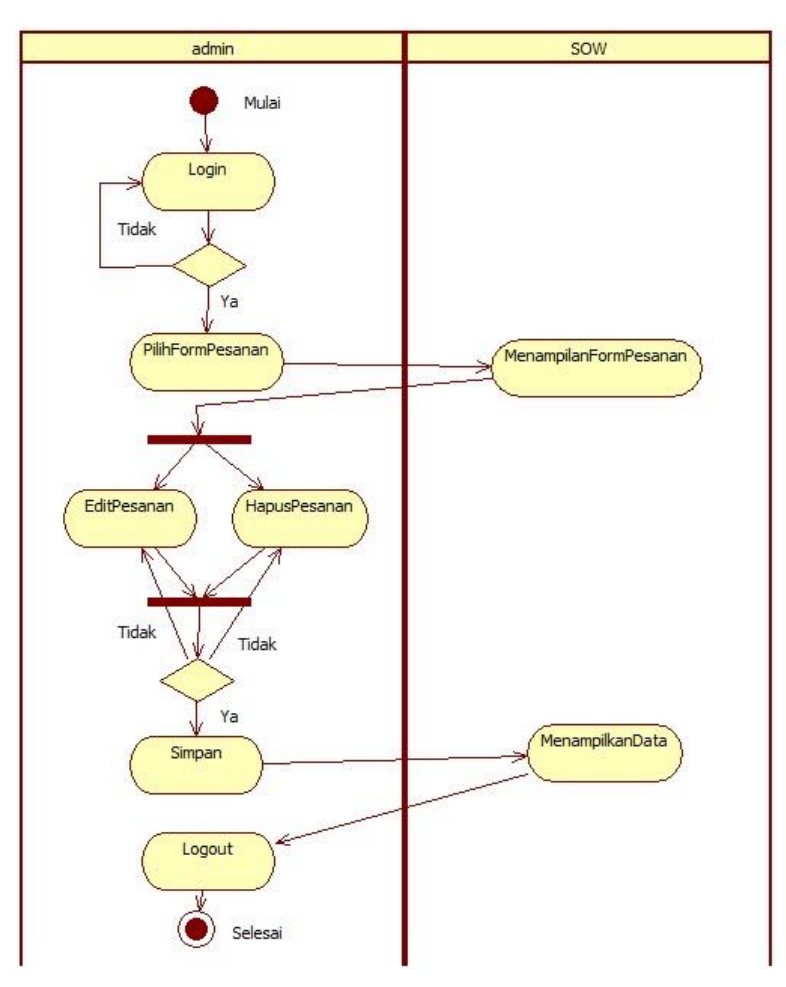

Gambar 3.10 *Activity diagram* Pesanan

Gambar 3.10 merupakan *activity diagram* pesanan. Pada menu ini admin dapat mengelola pesanan seperti edit dan hapus pesanan.

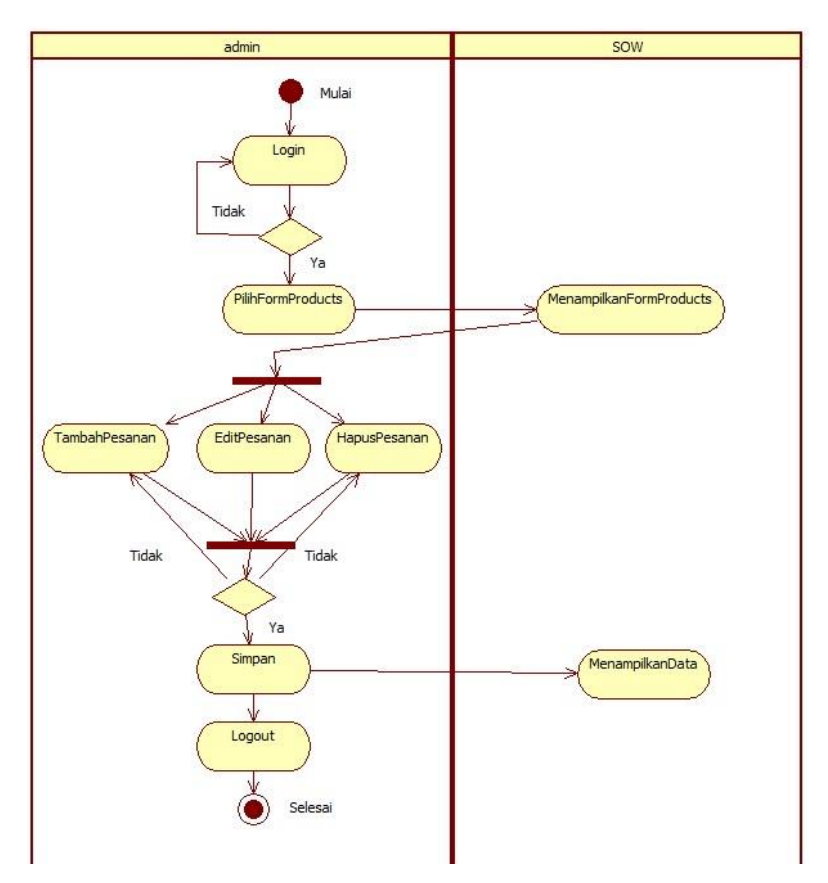

Gambar 3.11 *Activity diagram* Produk

Gambar 3.11 merupakan *activity diagram* produk. Pada menu ini admin dapat melakukan pengelolaan produk seperti menambah produk, mengedit produk, dan menghapus produk.

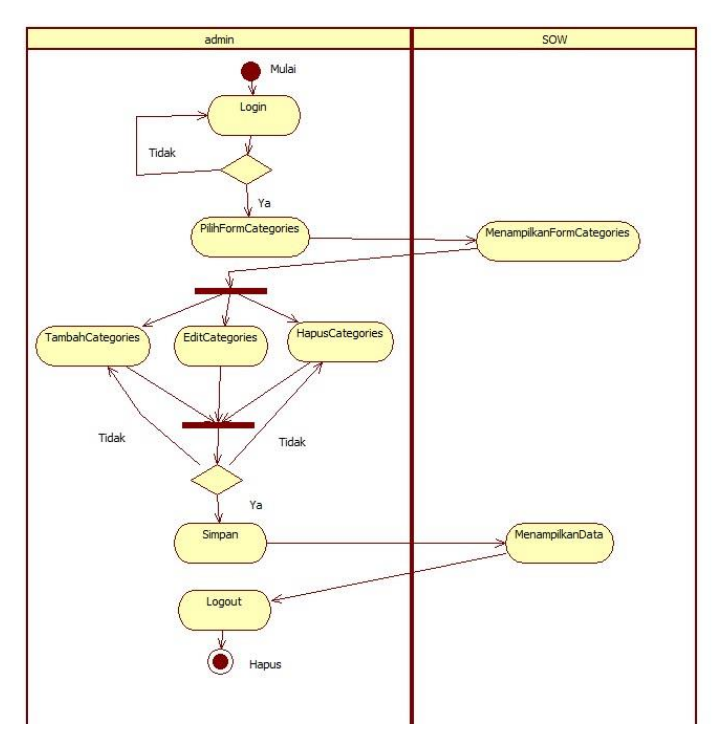

Gambar 3.12 *Activity diagram* Kategori

Gambar 3.12 merupakan *activity diagram* kategori. Pada menu ini admin dapat melakukan pengelolaan kategori seperti menambah kategori, mengedit kategori, dan menghapus kategori.

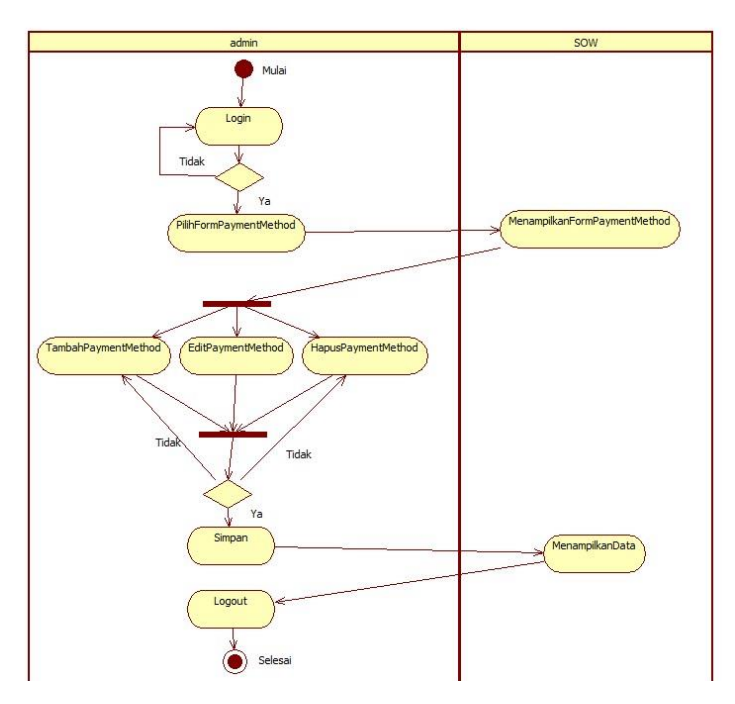

Gambar 3.13 *Activity diagram* Metode Pembayaran

Gambar 3.13 merupakan *activity diagram* metode pembayaran. Pada menu ini admin dapat melakukan pengelolaan metode pembayaran seperti menambah metode pembayaran, mengedit metode pembayaran, dan menghapus metode pembayaran.

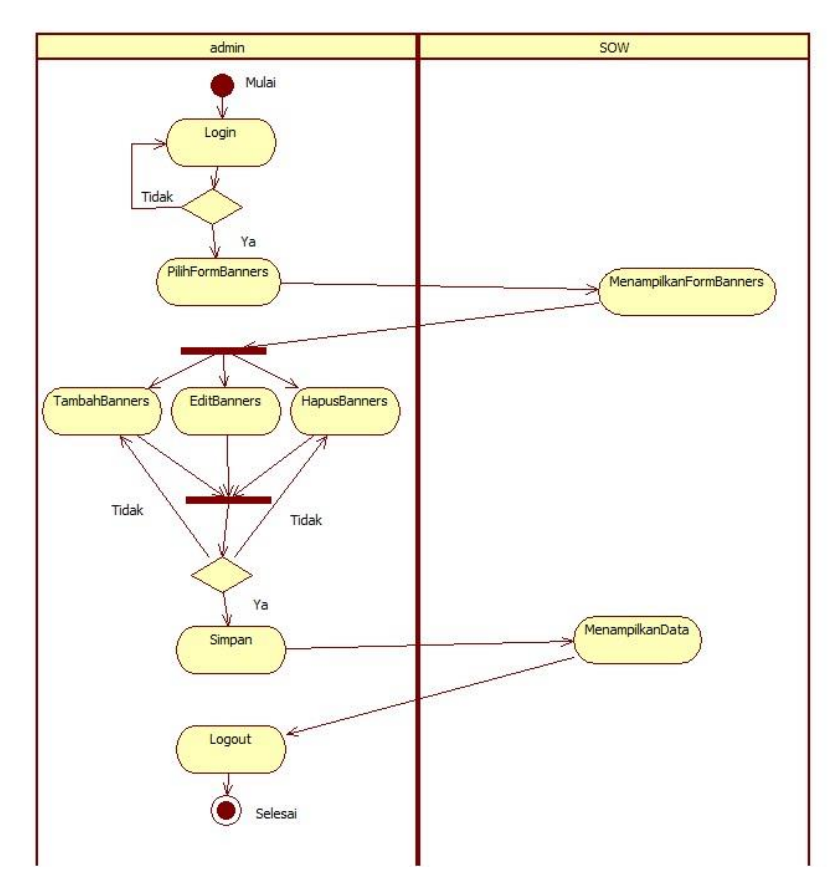

Gambar 3.14 *Activity diagram* Banner

Gambar 3.14 merupakan *activity diagram* banner. Pada menu ini admin dapat melakukan pengelolaan banner seperti menambah banner, mengedit banner, dan menghapus banner.

## **3.3.5.4** *Class diagram*

*Class diagram e-commerce* berbasis *Website* Toko "Scent Of Words" ditunjukkan pada gambar 3.15.

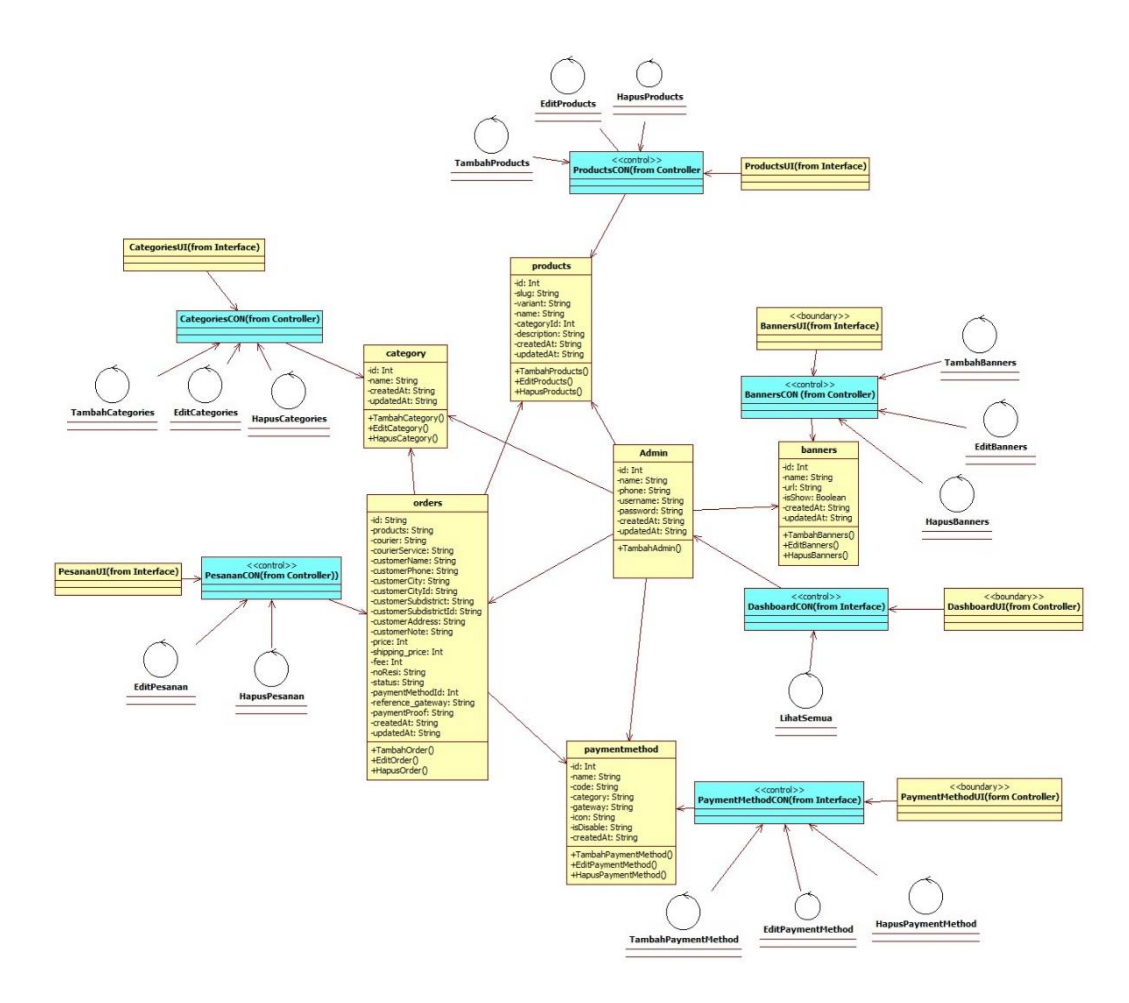

Gambar 3.15 *Class diagram e-commerce* berbasis *Website* Toko "Scent Of Words"

Pada gambar 3.15 class admin mempunyai hubungan dengan class banners, class payment method, class products, class category, dan class orders.

## **3.3.6 Implementasi**

Pada tahap ini yaitu implementasi metode *scrum* dalam membangun sistem mulai dari desain sistem, database, frontend, dan backend.

## **3.3.6.1 Desain Sistem**

Gambar 3.16 sampai 3.29 adalah desain sistem berupa *low fidelity wireframe.*

## 1. Admin

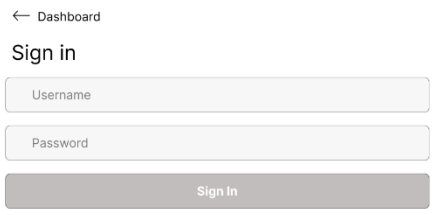

## Gambar 3.16 Halaman Login Admin

Gambar 3.16 yaitu tampilan halaman login admin, admin diharuskan untuk *sign in* terlebih dahulu untuk mengakses menu halaman dashboard, kelola pesanan, kelola produk, kelola kategori, kelola metode pembayaran, dan kelola banner.

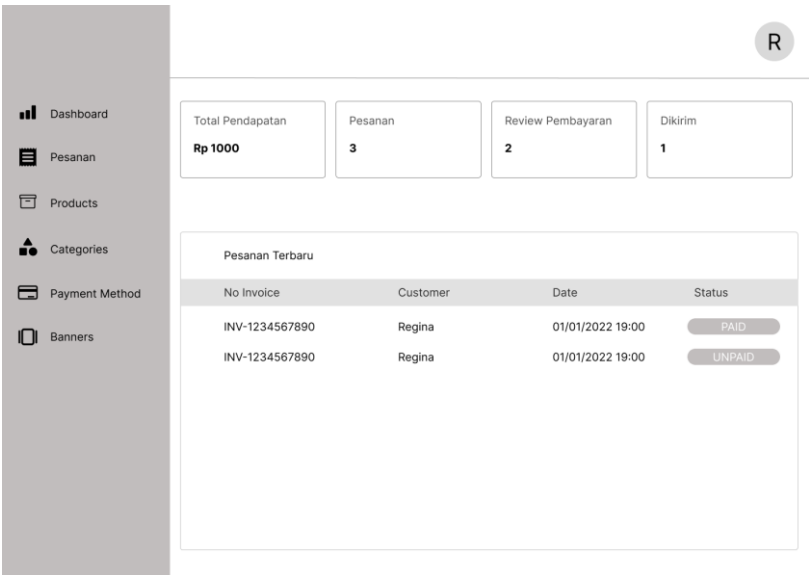

Gambar 3.17 Halaman Utama Admin

Gambar 3.17 merupakan tampilan untuk halaman utama admin, admin dapat memilih 6 menu yaitu halaman dashboard, kelola pesanan, kelola produk, kelola kategori, kelola metode pembayaran, dan kelola banner.

|                     |                                  |                  |                            |                        |                |                                        | R             |
|---------------------|----------------------------------|------------------|----------------------------|------------------------|----------------|----------------------------------------|---------------|
| Dashboard<br>.ıl    | Pesanan                          |                  |                            |                        |                |                                        |               |
| E<br>Pesanan        | Q Cari Pesanan                   |                  |                            |                        |                |                                        |               |
| F<br>Products       |                                  |                  |                            |                        |                |                                        |               |
| ≏<br>Categories     | Ref ID                           | Nama Cust        | NO HP                      | Total Belanja          | <b>Status</b>  | Terakhir diubah                        | Atur          |
| ⊟<br>Payment Method | INV-1234567890<br>INV-1234567890 | Regina<br>Regina | 08123456789<br>08123456789 | Rp 90.000<br>Rp 90.000 | PAID<br>UNPAID | 01/01/2022, 10.00<br>01/01/2022, 10.00 | ノミ<br>╱゠      |
| <b>Banners</b>      |                                  |                  |                            |                        |                |                                        |               |
|                     |                                  |                  |                            |                        |                |                                        |               |
|                     |                                  |                  |                            |                        |                |                                        |               |
|                     |                                  |                  |                            |                        |                |                                        |               |
|                     |                                  |                  |                            |                        |                | $1 \quad 2 \quad 3$<br>$\langle$       | $\rightarrow$ |

Gambar 3.18 Halaman Kelola Pesanan

Gambar 3.18 ialah tampilan untuk mengelola pesanan, admin dapat melihat daftar pesanan, lalu admin dapat mengedit pesanan berupa ubah status pesanan dan memasukkan nomor resi, serta admin dapat menghapus pesanan.

|                      |                   |      |                   | R                                                                    |
|----------------------|-------------------|------|-------------------|----------------------------------------------------------------------|
| Dashboard<br>ul      | <b>Products</b>   |      |                   | Add Product                                                          |
| 目<br>Pesanan         |                   |      |                   |                                                                      |
| 曱<br>Products        | Q Cari Pesanan    |      |                   |                                                                      |
| ÷<br>Categories      | $\Box$<br>Nama    | Stok | Terakhir diubah   | Atur                                                                 |
| Payment Method<br>▄  | $\Box$<br>T-Shirt | 100  | 01/01/2022, 10.00 | ╱ ≘                                                                  |
| <b>Banners</b><br>ıп |                   |      |                   |                                                                      |
|                      |                   |      |                   |                                                                      |
|                      |                   |      |                   |                                                                      |
|                      |                   |      |                   |                                                                      |
|                      |                   |      |                   | $1 \quad 2 \quad 3$<br>$\left\langle \right\rangle$<br>$\rightarrow$ |

Gambar 3.19 Halaman Kelola Produk

Gambar 3.19 merupakan tampilan untuk halaman kelola produk, admin dapat mengamati daftar produk produk yang sudah ada, lalu admin dapat menambah produk, melakukan edit produk, dan *delete* produk.

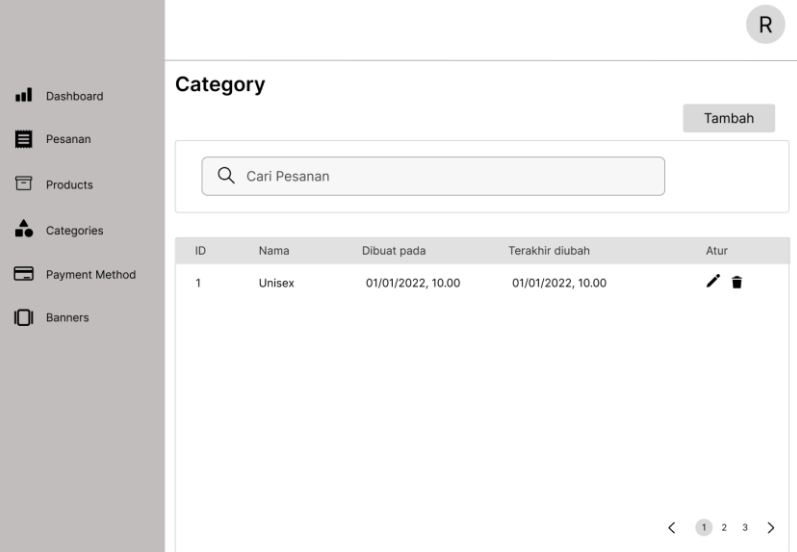

Gambar 3.20 Halaman Kelola Kategori

Gambar 3.20 merupakan tampilan untuk halaman kelola kategori, admin dapat melihat daftar kategori yang sudah ditambahkan, lalu admin dapat menambah kategori, melakukan edit kategori, dan menghapus kategori.

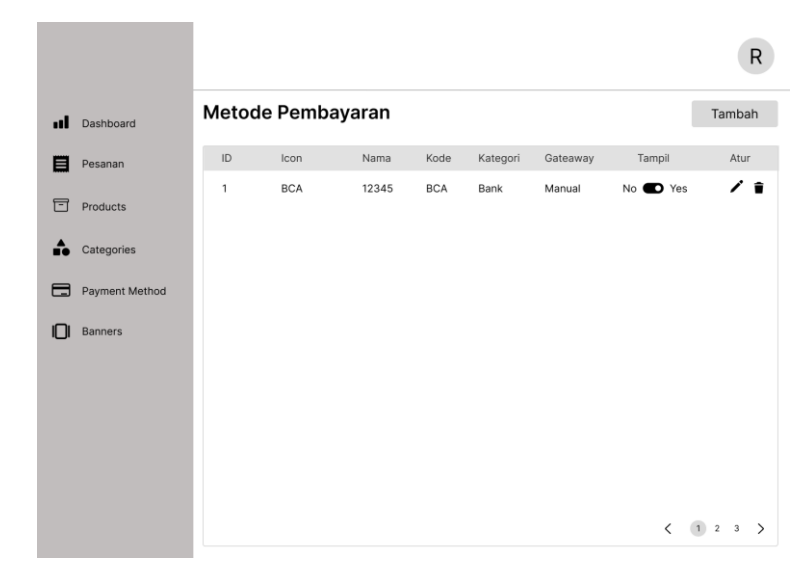

Gambar 3.21 Halaman Kelola Metode Pembayaran

Gambar 3.21 merupakan tampilan untuk halaman kelola metode pembayaran, admin dapat melihat daftar metode pembayaran yang sudah ditambahkan, lalu admin dapat menambah metode pembayaran, melakukan edit metode pembayaran, dan menghapus metode pembayaran.

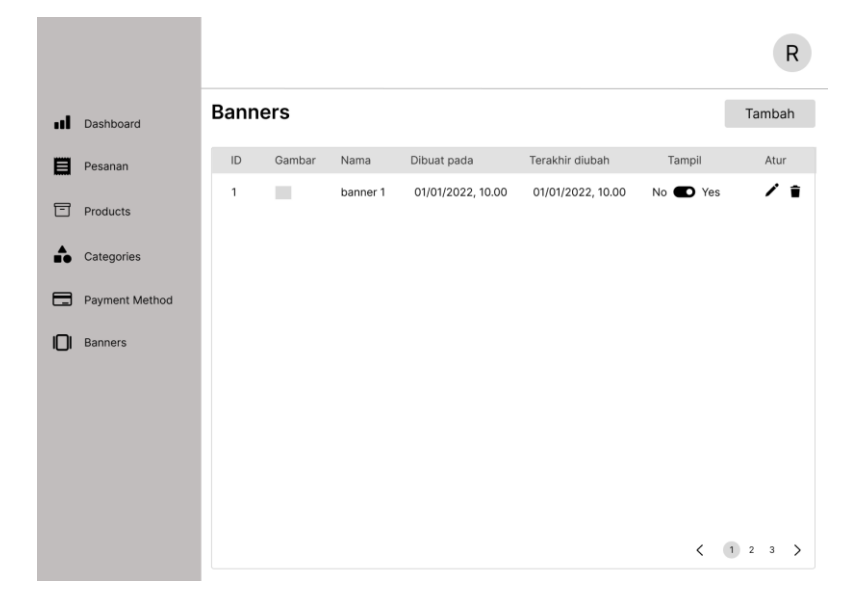

Gambar 3.22 Halaman Kelola Banner

Gambar 3.22 merupakan tampilan untuk halaman kelola banner, admin dapat melihat daftar banner yang sudah ditambahkan, lalu admin dapat menambah banner, melakukan edit banner, dan menghapus banner.

2. Pelanggan

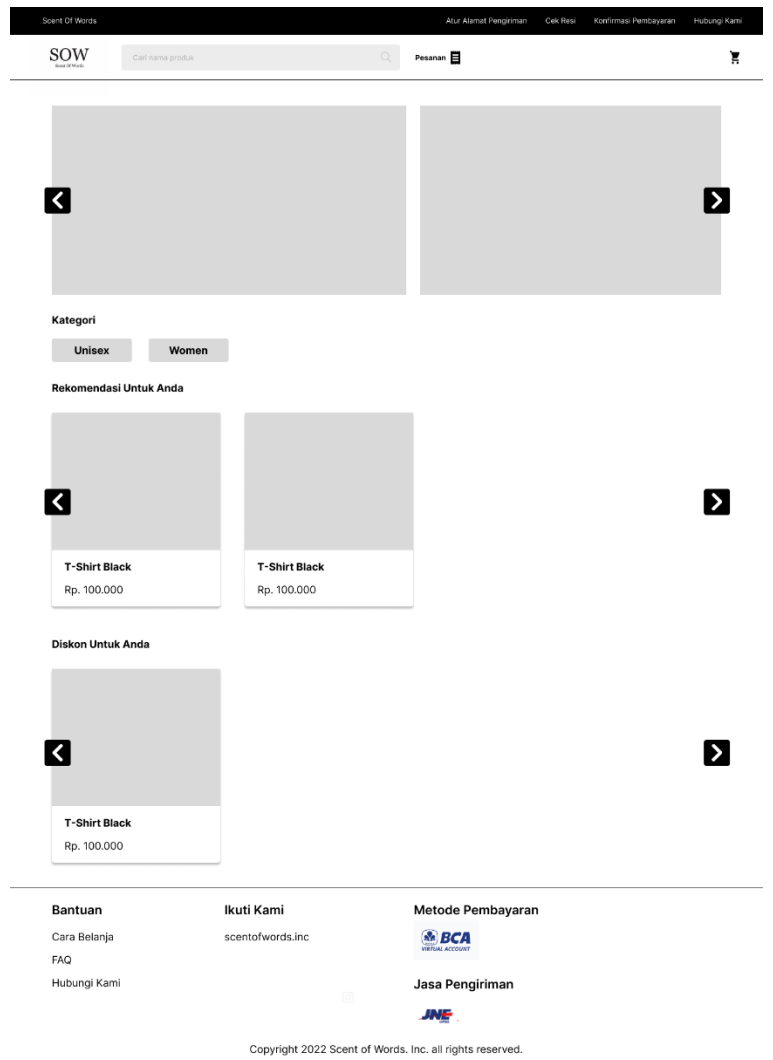

Gambar 3.23 Halaman Utama Pelanggan

Gambar 3.23 merupakan tampilan untuk halaman utama *website ecommerce* toko "Scent of Words", pelanggan dapat melihat tampilan produk produk dari toko "Scent Of Words", barang yang sedang diskon, banner, rekomendasi untuk pelanggan, dan kategori baju.

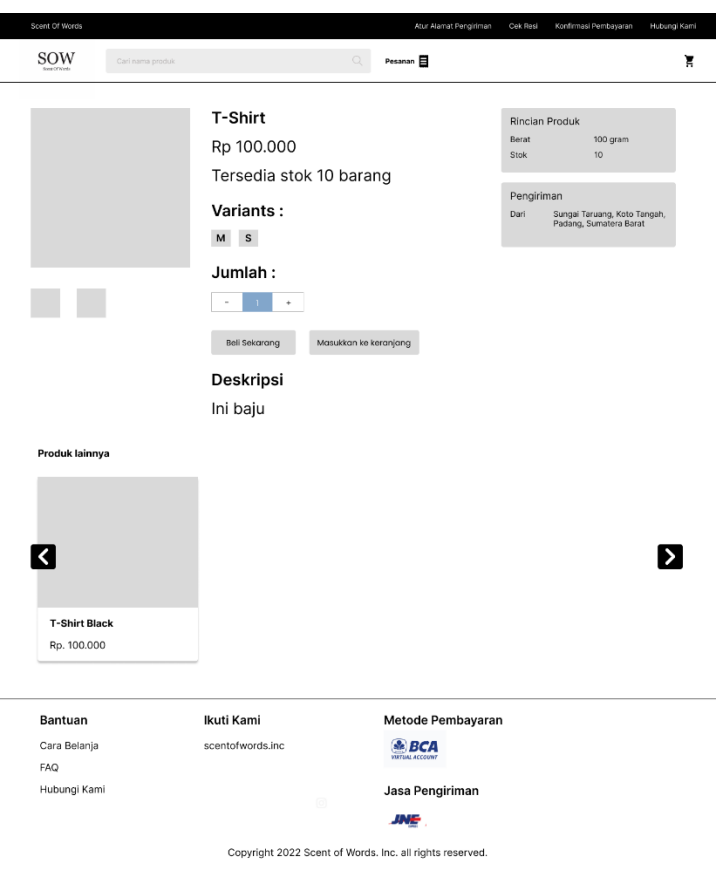

# Gambar 3.24 Halaman Detail Produk

Gambar 3.24 tampilan halaman detail produk, pelanggan dapat melihat detail produk seperti varian, harga, stok, berat barang, dan alamat asal pengiriman barang.

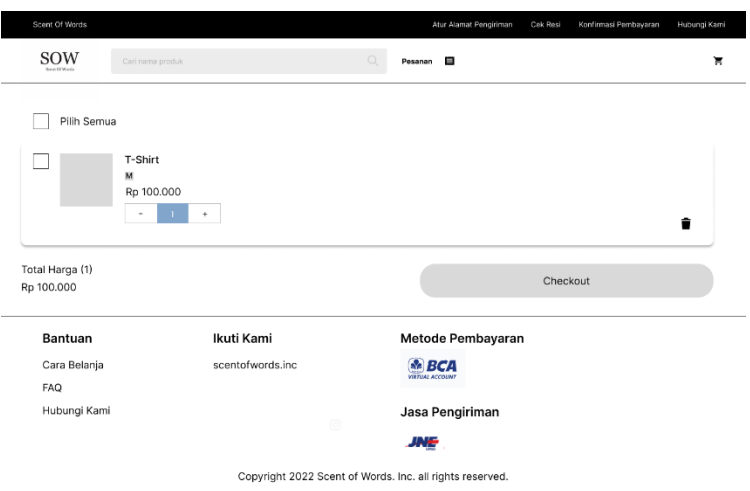

Gambar 3.25 Halaman Keranjang

Gambar 3.25 merupakan tampilan untuk halaman keranjang, pelanggan dapat melihat daftar produk yang sudah ditambahkan ke keranjang, pelanggan juga dapat menghapus produk yang sudah ada di keranjang, serta pembeli dapat tambah jumlah produk yang akan dibeli.

| T-Shirt<br>1 Barang (100 gram)<br>Rp 100.000<br>Metode Pembayaran<br>Catatan Pengiriman |                                        |   |                  |            |                                                                   |                   | $\,$<br>$\mathcal{P}$ |
|-----------------------------------------------------------------------------------------|----------------------------------------|---|------------------|------------|-------------------------------------------------------------------|-------------------|-----------------------|
|                                                                                         |                                        |   |                  |            |                                                                   |                   |                       |
|                                                                                         |                                        |   |                  |            |                                                                   |                   |                       |
|                                                                                         |                                        |   |                  |            |                                                                   |                   |                       |
|                                                                                         |                                        |   |                  |            |                                                                   |                   |                       |
|                                                                                         |                                        |   |                  |            |                                                                   |                   |                       |
|                                                                                         |                                        |   |                  |            |                                                                   |                   |                       |
|                                                                                         |                                        |   |                  |            |                                                                   |                   |                       |
|                                                                                         |                                        |   |                  |            |                                                                   |                   | Rp 100.000            |
|                                                                                         |                                        |   |                  |            |                                                                   |                   | Rp 10.000             |
|                                                                                         |                                        |   |                  |            |                                                                   |                   | Rp 110.000            |
|                                                                                         |                                        |   |                  |            |                                                                   |                   |                       |
|                                                                                         | Ikuti Kami                             |   |                  |            |                                                                   |                   |                       |
|                                                                                         |                                        |   |                  |            |                                                                   |                   |                       |
|                                                                                         |                                        |   |                  |            |                                                                   |                   |                       |
|                                                                                         |                                        | 0 |                  |            |                                                                   |                   |                       |
| Total Pembayaran                                                                        | Rincian Pembayaran<br>Total Pembayaran |   | scentofwords.inc | <b>JNE</b> | <b>SR</b> BCA<br><b><i>VIRTUAL ACCOUNT</i></b><br>Jasa Pengiriman | Metode Pembayaran | Checkout              |

Gambar 3.26 Halaman Checkout

Gambar 3.26 merupakan tampilan untuk halaman konfirmasi, pelanggan dapat melakukan checkout dengan memilih opsi pengiriman dan metode pembayaran.

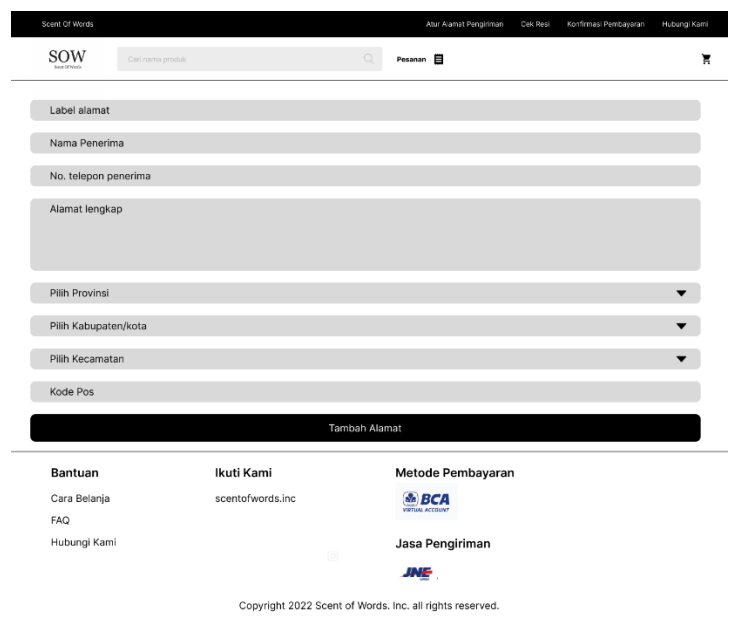

Gambar 3.27 Halaman Tambah Alamat

Gambar 3.27 merupakan tampilan untuk halaman form tambah alamat. Sebelum melakukan checkout, pelanggan diwajibkan untuk mengisi data penerima dan alamat penerima.

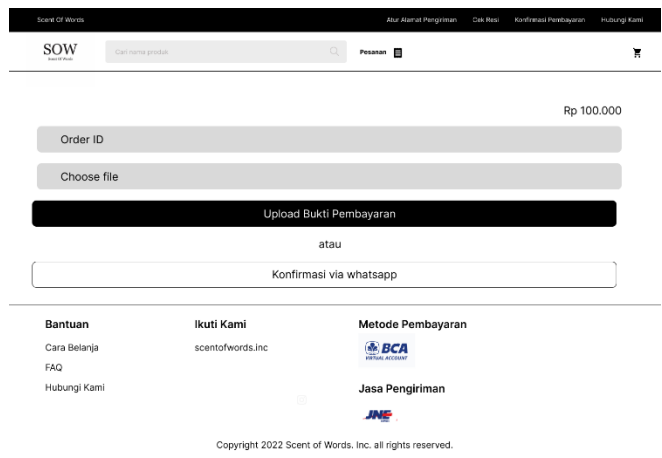

Gambar 3.28 Halaman Konfirmasi Pembayaran

Gambar 3.28 merupakan tampilan untuk halaman konfirmasi pembayaran. Pelanggan yang memilih cara pembayaran secara manual dapat mengirimkan bukti pembayarannya di halaman konfirmasi pembayaran atau konfirmasi via whatsapp.

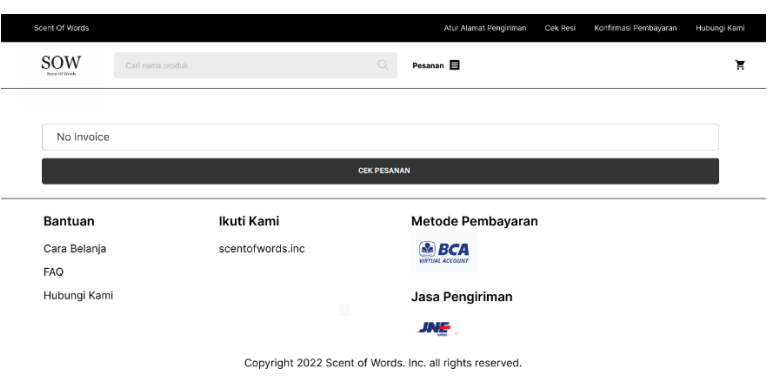

## Gambar 3.29 Halaman Cek Pesanan

Gambar 3.29 merupakan tampilan untuk halaman cek pesanan. Setelah melakukan konfirmasi pembayaran, pelanggan dapat melakukan cek pesanan secara berkala untuk mengetahu status pesanan yang sudah dibeli.

## **3.3.7 Pengujian Sistem**

Tahapan ini merupakan tahap uji sistem agar dapat mengetahui apakah sistem sudah sesuai berdasarkan beberapa tahap rencana yang sudah dibuat menggunakan metode *Black box testing* dan *White box testing*. Pelaku dalam *Black box testing* pemilik toko "Scent Of Words" dan 1 orang pelanggan.